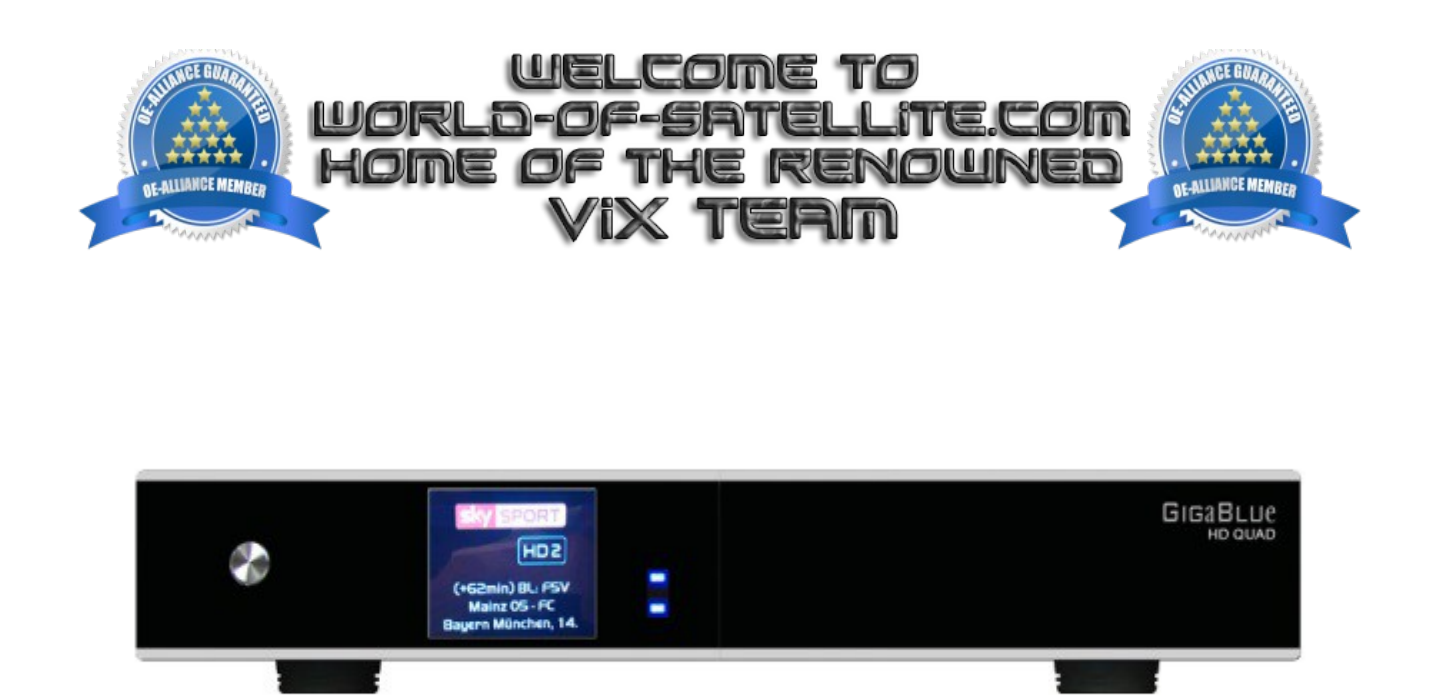

How to Flash a Gigablue HD Quad.

The following aims to show you how to flash a Gigablue Quad receiver in a simple and easy to follow Tutorial.

Items you need before we start.

- 1. A suitable USB stick formatted to FAT32. (Preferably no larger than 8GB in size to prevent compatibility issues while flashing the image).
- 2. The Image of your choice
- 3. Compression software such as 7zip.
- 4. HP Format tool ( not essential but highly recommended )
- 5. Teracopy ( again not essential but highly recommended )
- 6. A clean pair of underpants, just in case things go wrong.

For this tutorial we will be using the latest OpenViX Image ( 3.0-748 ) which can be downloaded from [www.openvix.co.uk](http://www.openvix.co.uk/)

For links to the above mentioned software please see page two of this tutorial.

Preparation.

- 1. Format a USB stick to FAT32.
- 2. Download the image of your choice and extract it to your desktop.
- 3. Open the folder you extracted to your desktop, in this case named openvix-3.0.748 gbquad\_usb , you will see another folder named gigablue, this is your image file. Copy the entire gigablue folder directly to the USB stick.

Flashing the Receiver.

- Fully power the receiver down via the rocker switch at the rear of the receiver.
- Make sure no USB devices are plugged into the receiver at this point.
- Insert the USB stick containing the image files into one of the USB port's on the receiver.
- Power the receiver on from the rear rocker switch
- After a few seconds you should see a message on the display of the receiver ( not the TV screen ) telling you that it has detected a new image / software update.
- Quickly press the ok button ( located under the flap on the front of the receiver ) to initiate the flashing process, if you'r too slow the receiver will bypass the USB stick and boot into the image it already contains, if this happens simply power off and on again.
- While the image is flashing the Blue LED on the front of the receiver will flash blue and purple, DO NOT power the receiver down during this part of the process..
- Once the flashing process has completed the receiver will automatically reboot.

## IMPORTANT. DO NOT POWER THE RECEIVER DOWN DURING THE FLASHING PROCESS, AS YOU CAN CAUSE SERIOUS AND PERMANT DAMAGE BY DOING SO.

If all goes well the flashing process should take approximately 2 to 4 minutes to complete and the receiver will reboot automatically.

It is perfectly safe to keep a backup image on a USB stick inserted into your Gigablue HD Quad as the image will not flash without some user interaction during bootup or a GUI restart. If you do not press the ok button on the front of the receiver when prompted at bootup the receiver will bypass any image files on the USB stick and boot up as normal.

Links to software mentioned in this tutorial

7zip <http://www.7-zip.org/>

Teracopy <http://codesector.com/teracopy>

HP format tool <http://www.pcworld.com/product/946261/hp-usb-disk-storage-format-tool.html>

This tutorial was brought to you by OpenViX in association with the OE-Alliance and worldofsatellite.com.

With special thanks to "richardinspain" for confirming the flash procedure for me. © Pheonix Team ViX 2013 - 2014.